# 第一外国英语免修申请操作手册

# 操作流程

# 个人计划维护

#### 菜单入口:我的培养计划--〉我的培养计划

1、在我的培养计划中,个人计划定制第一外国语(英语) 我的培养计划-> 生成空计划 ->定制本专业课程 定制第一外国语(英语),无需选择英语模块。

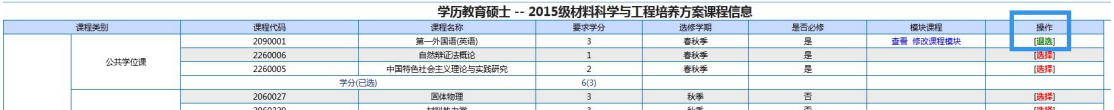

在个人培养计划中 显示有第一外国语(英语)

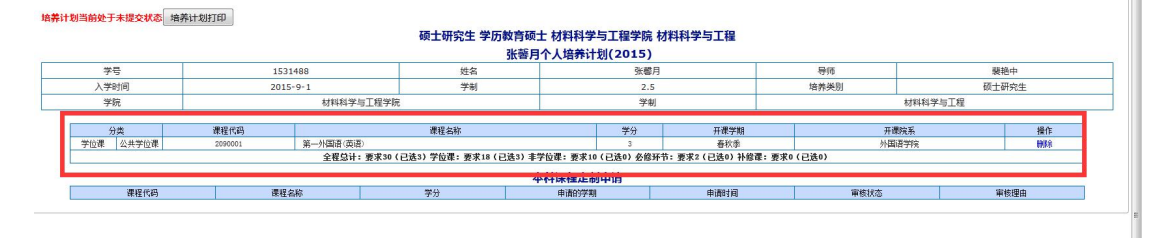

# 英语免修申请

菜单入口: 我的课程ーー〉英语免修申请

a) 达到入学成绩优秀线。(2016 年研究生入学考试英语成绩排名前 20%)

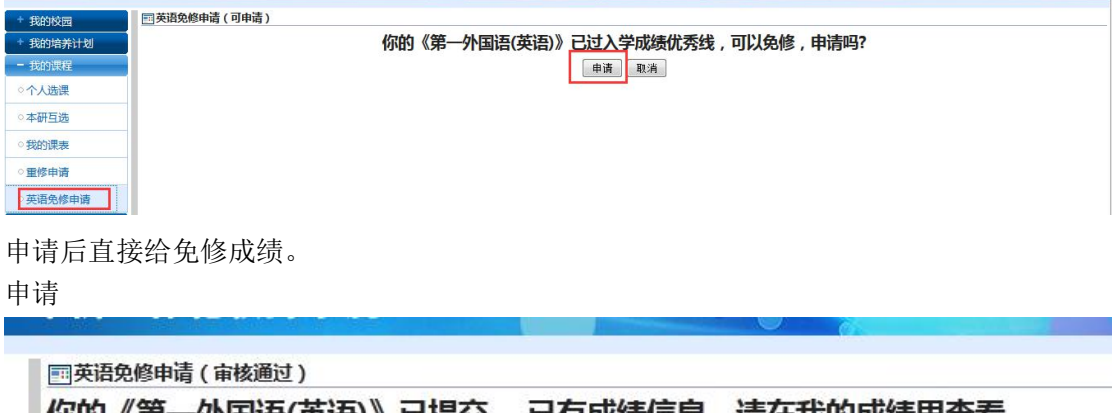

你的《第一外国语(英语)》已提交 ,已有成绩信息,请任我的成绩里查看 申请条件:

我的成绩

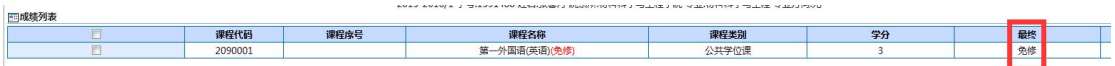

### b)其他条件申请英语免修, 还需要提交资料, 现场审核。

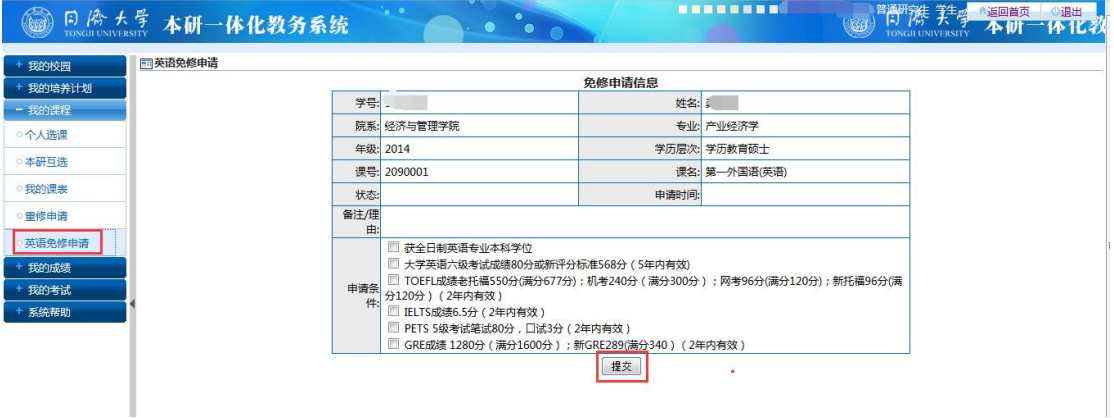

### 主要功能点:

◆ 选择自己的申请条件然后提交申请。等待审核。

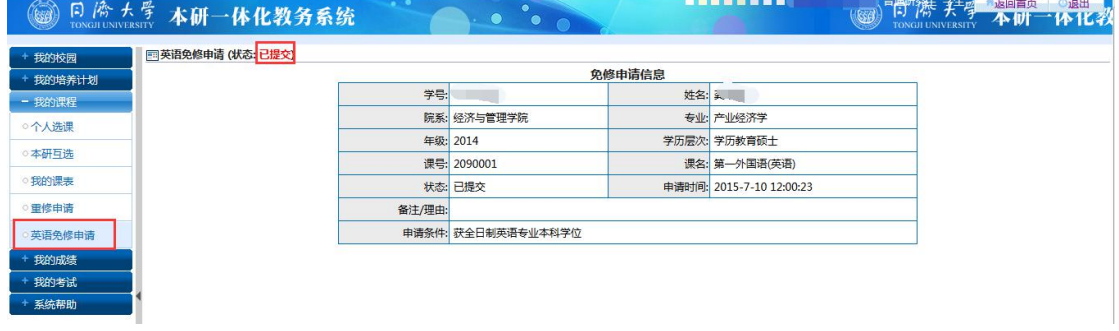

### 审核通过:

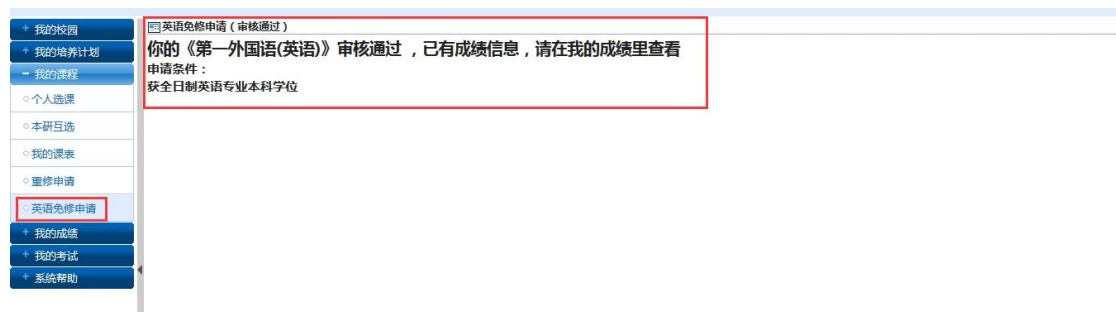

#### 现场审核成功,到我的成绩里,查看。

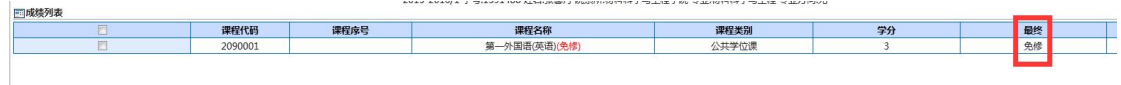

#### 审核不通过:

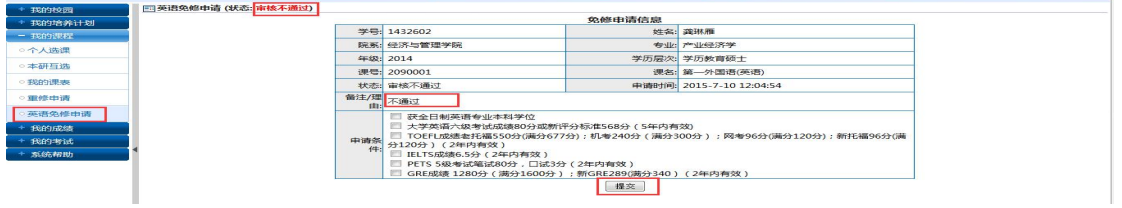

可以重新申请。